# Inspera assessment

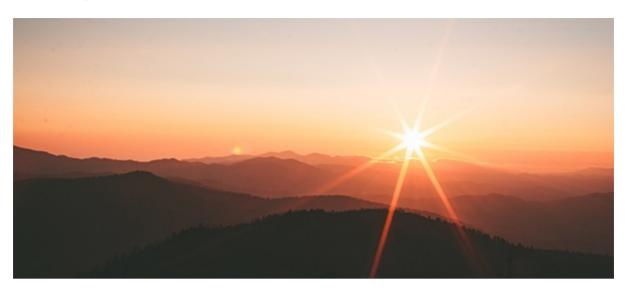

Photo by Ivana Cajina

## Inspera Assessment was updated 10th November 2017

Welcome to Release Webinar Tuesday 14th November 11.00 - 11.30 CET. Sign up here.

Have a nice weekend!

The Inspera team

#### **HEADS UP**

**Final grades in CSV-export** is postponed to the minor maintenance update 24th Nov. This update will also include:

- Auto-submit (home exams): Improved info to Candidates.
- Limited access to SEB config file before exam start
- Support for Excel-based grading. Closed beta
- Support for printing Sketch codes before exams. Closed beta
- Import contributors by CSV. Closed beta

**Candidate de-anonymization after Final grading** is now released, though this was not included in the Pre-Release Note. More info further down.

Next general release is scheduled 22nd December 2017.

### **AUTHORS**

### QTI 2.1 Export\*

This feature requires activation of Item Bank.

Authors and planners are now able to export questions and question sets as QTI 2.1.

#### How it works

- All questions in question sets are exported in the same order as they are presented, as individual questions.
- All questions are delivered in a zip file.
- All question types like GeoGebra, Math entry, etc., will be included
- Sections are not included
- GeoGebra data exported from Inspera Assessment will not necessarily be supported by import to systems other than Inspera Assessment
- Support for batch exports scheduled for release 22th December

### **Grading Preview in Mark Scheme authoring**

This feature requires activation of Mark Schemes

Authors are now able to preview mark schemes as it will look to graders in the right panel while authoring.

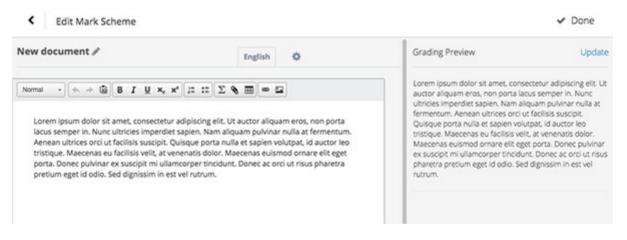

The Grading Preview is automatically updated every time you save the document

#### EXAM DAY

### Extended Offline - Onscreen tests without internet BETA

PLUS SUBSCRIPTION

Having an exam location with poor or no internet connection? Then **Extended Offline** might be something to consider. Extended Offline allows tests to be started, carried out and submitted by candidates completely without internet connectivity. Extended Offline can also be utilized as a fallback solution for lost internet connectivity upon test start.

#### Extended Offline

#### Enable Extended Offline

Allow candidates to start test without internet connection. A download link to the Offline Package will ... Package password. Mandatory. Visible to planners only.

ab1234

#### How it works

When a test is activated, a secure offline package (ZIP) can be downloaded from Inspera Assessment. The offline package can then be distributed to candidate computers by USB flash drive or similar.

On the candidate computer, the package can only be decrypted and opened using a password available to Planners. In addition, the package will require a SSL certificate to open on each device.

Once decrypted and opened on the candidate computer, candidates assigned to the test can log in, take the exam and save submission as a local file. The submissions are collected using a USB flash drive and batch uploaded after the test has been carried out. Submissions are then available on the Inspera platform as regular online submissions.

### **Inspera Invigilation Tools**

In order to verify the validity of the SEB versions for MAC and Windows installed on the clients, Inspera has developed a script for Windows and an application for MAC for this. During the test, invigilators simply insert the USB flash drive into the candidate computer and run the application.

Contact Service Desk for more information.

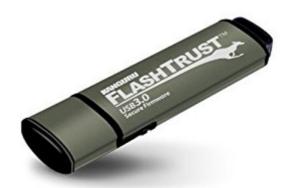

We recommend using Kanguru FlashtrustIt to write-protect the USB flash drive before using it on BYOD laptops, as general memory sticks can be infected by malware that can spread to other computers.

# Assign Invigilators and Chief Invigilators to rooms

**Limit to Room** allow Planners to allocate chief invigilators (Stedsansvarlige) and invigilators (eksamensvakter) to specific rooms, so that when using the Monitor tool, they will only see candidates in their own location(s).

| Contributor            | 4 contributors       |                      | •         |                 |             |               |   |
|------------------------|----------------------|----------------------|-----------|-----------------|-------------|---------------|---|
| Username               | Membership<br>status | Role                 | Committee | Limit to room 😧 | Status      | Last<br>login |   |
| jens_planner           | Active               | Planner              |           |                 | Contributor | 26.11.16      | 0 |
| jens_chief_invigilator | Active               | Chief<br>Invigilator |           | 3B, 3C          | Contributor | 22.12.16      | ¢ |
| jens_invigilator       | Active               | Invigilator          |           | 3D              | Contributor | 22.12.16      | 0 |

In the example above, using Monitor, the Chief Invigilator will only see candidates in room 3B and 3C. The invigilator will only see candidates in room 3D.

### GRADING

## **Reopen Final grades by Committee**

Planners are now able to reopen Final grading by committee, so that any errors found can be corrected.

This is possible even if grades with "errors" already have been transferred back to external systems like **FS**. Once the updated grades have been re-confirmed by the committee, updated results can be transferred back once more.

| NOR-U1/2                        |                        |                       |              |
|---------------------------------|------------------------|-----------------------|--------------|
| 4 candidates and 2 comm         | ittees - Edit          |                       | 1            |
| Grading completed.              |                        |                       | $\checkmark$ |
| <ul> <li>Committee 1</li> </ul> | Final grades confirmed | View Grading Protocol | C Reopen     |
| <ul> <li>Committee 2</li> </ul> | Final grades confirmed | View Grading Protocol | ී Reopen     |

Reopening final grading allows graders to edit their grades and re-confirm.

# Show real names when grading is completed\*

It is now possible to **de-anonymize candidates** once grading has been completed.

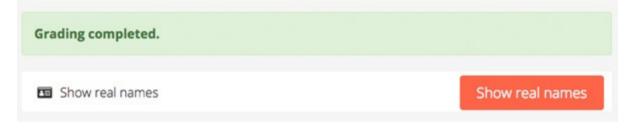

"Show real names" makes candidate names visible in all lists and can <u>not</u> be reversed.

### **OTHER IMPROVEMENTS**

- You may notice that **Dashboard Widgets** are now called **Views**. This is part of the general Item Bank and list upgrade. More to come.
- Over the next weeks, we will gradually transition all old submissions (pre 2016) to the new player.
- Essay Snapshots improved.
- Scantron Sketch option disabled in setup for group exams.
- Improvements to transferring grades to FS.
- New option to show submit button on tests with auto-submission enabled.

You received this email because you are subscribed to Inspera Assessment Release Notes from Inspera AS.

Update your <u>email preferences</u> to choose the types of emails you receive.

Unsubscribe from all future emails